Seite aufrufen: [www.telekom.de/glasfaser](http://www.telekom.de/glasfaser) :

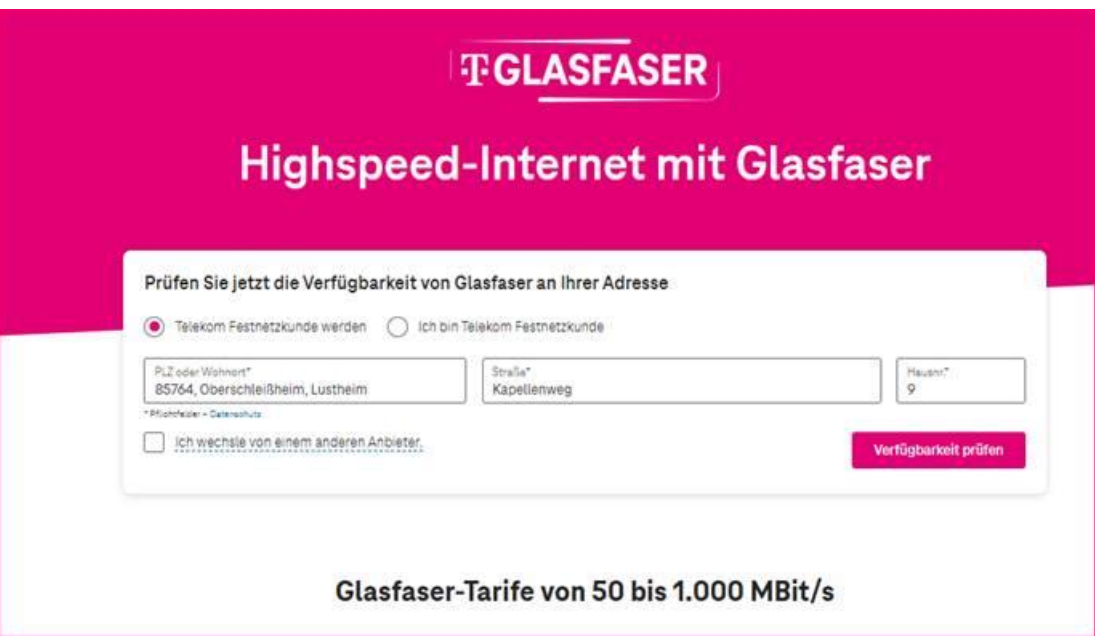

Adresse eingeben und auf "Verfügbarkeit prüfen" klicken

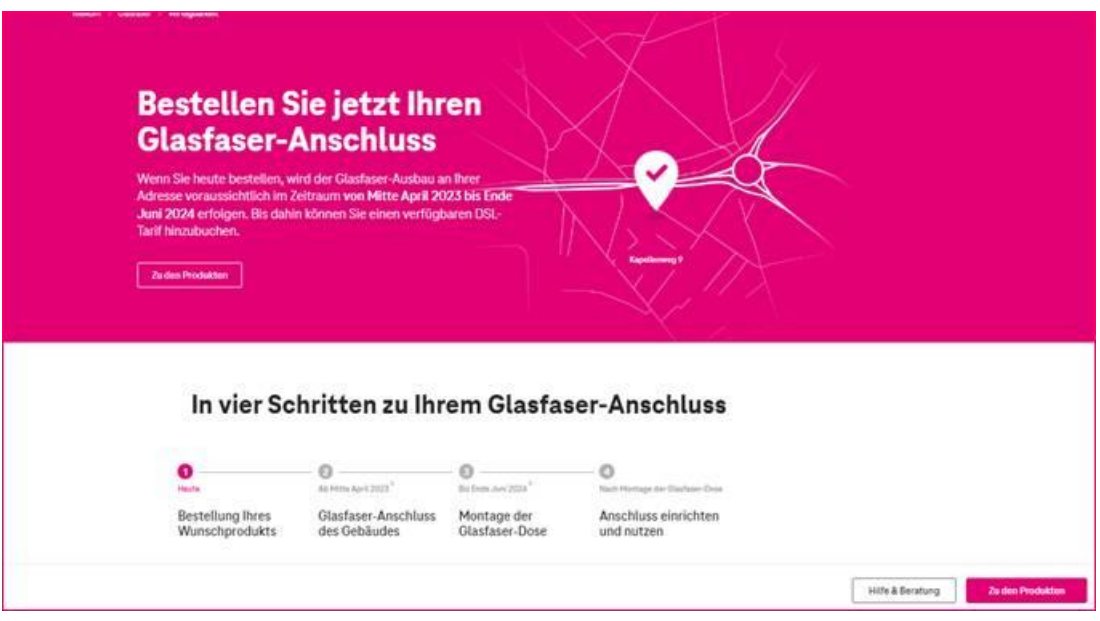

Hier auf "zu den Produkten" klicken

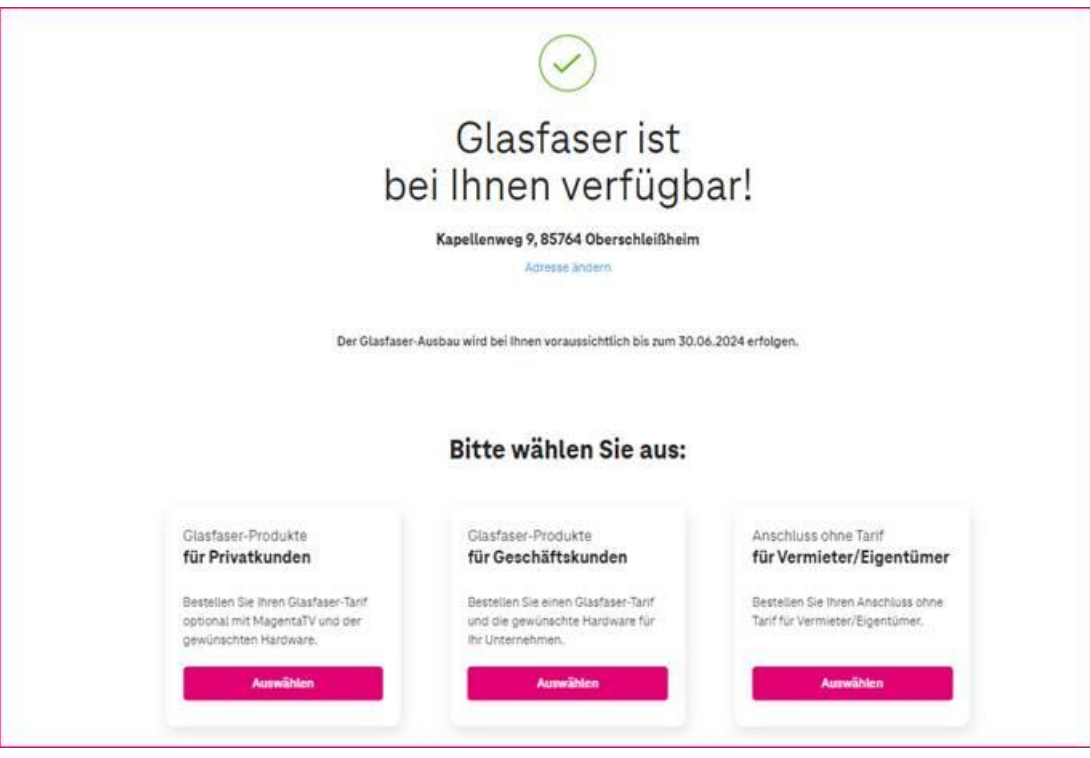

Hier "Anschluss ohne Tarif" wählen